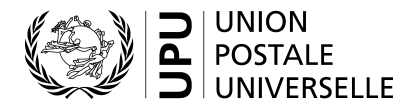

### **Guide de l'utilisateur du système électronique de gestion des listes de codes concernant les normes**

#### **I. Introduction aux listes de codes**

Plusieurs normes de l'UPU utilisent des codes pour représenter des valeurs de données aux fins de communication entre les parties. Généralement, les normes applicables aux échanges de messages EDI de l'UPU font référence aux listes de codes. Il existe plusieurs listes de codes; certaines sont employées régulièrement, d'autres occasionnellement. Certaines sont assez dynamiques, d'autres très statiques.

Dans certains cas, la liste de codes est reflétée dans le message lui-même ou est un élément de l'identifiant de dépêche.

Exemples de listes de codes:

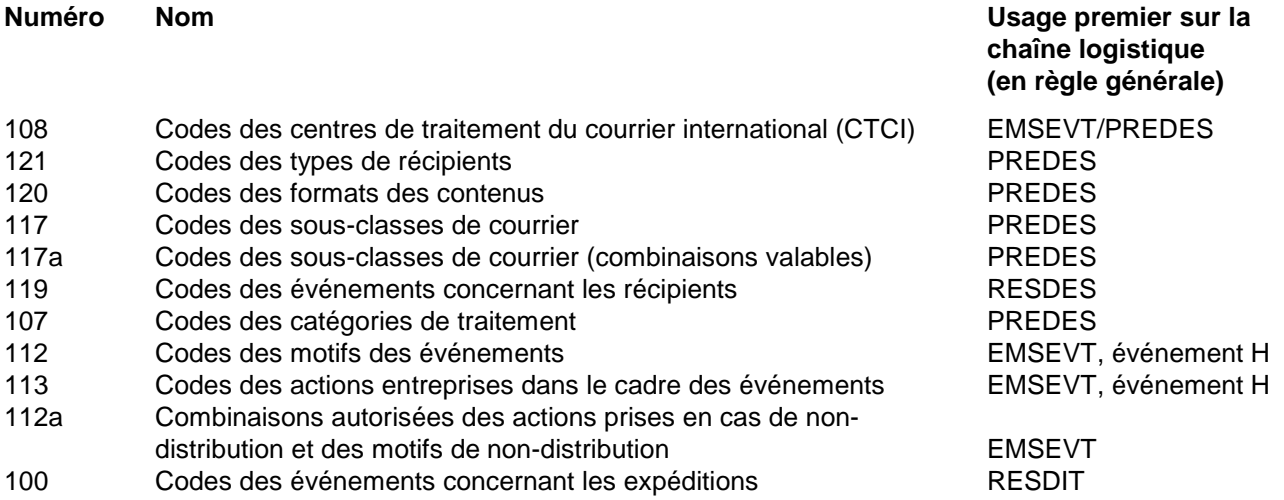

En général, un opérateur aura besoin d'extraire des codes spécifiques pour une utilisation dans son système. Avec les codes des types de récipients par exemple, il existe plusieurs codes non applicables universellement.

Pour des informations détaillées sur les listes de codes et les listes de référence<sup>[1](#page-0-0)</sup>, veuillez consulter la norme technique S41 de l'UPU.

**Le système électronique de gestion des listes de codes concernant les normes (SCMS) prévoit la mise à jour et la diffusion de toutes les listes de codes de l'UPU.**

#### **II. Accès au système électronique de gestion des listes de codes concernant les normes et aux listes**

- 1. Le SCMS est accessible par le biais du site Web de l'UPU ([https://www.upu.int/en/Postal-Solutions/](https://www.upu.int/en/Postal-Solutions/Programmes-Services/Standards) [Programmes-Serv](http://www.upu.int/fr/activites/normes/a-propos-des-normes.html)ices/Standards) [\(figure 1\)](#page-1-0).
- <span id="page-0-0"></span>2. Cliquez sur le lien «SCMS (Standards Code List Management System)» dans le menu à droite pour accéder au système et à toutes les listes de codes [\(figure 2\).](#page-2-0)

3. Sous la colonne «Code List Name» (nom de la liste de codes), cliquez sur l'entrée souhaitée pour accéder à une liste de codes ou de référence spécifique [\(figure 3\)](#page-2-1).

La liste s'ouvre dans le même onglet. Cliquez sur le symbole de page d'accueil <sup>al</sup> ou sur la croix **x** sur la droite pour retourner à la liste principale [\(figure 2\)](#page-2-0).

- 4. Une fois qu'une liste est ouverte, elle peut être téléchargée au format [Excel](#page-3-0)<sup>2</sup>, [Tab](#page-3-1) ou [Text](#page-4-0) en cliquant sur le format souhaité [\(figure 4\)](#page-2-2). Des exemples des formats d'importation figurent à la fin du guide.
- Le format **Tab** génère un fichier texte dans lequel les champs sont séparés par des tabulations. La première ligne contient les en-têtes des colonnes. Ce format est parfaitement adapté au traitement de données par une solution informatique.
- Le format **Text** génère un fichier texte avec des champs de longueur fixe. Il commence par des lignes contenant certaines informations («Defined in», «Last update» et «Notes») suivies du tableau, lequel contient notamment une ligne pour les en-têtes des colonnes.

*Note: pour des informations sur la façon de créer, modifier ou fermer des codes de CTCI, veuillez consulter le Guide de l'utilisateur du système électronique de gestion des listes de codes concernant les normes – Codes de centres de traitement du courrier international.*

*Figures 1 à 4*

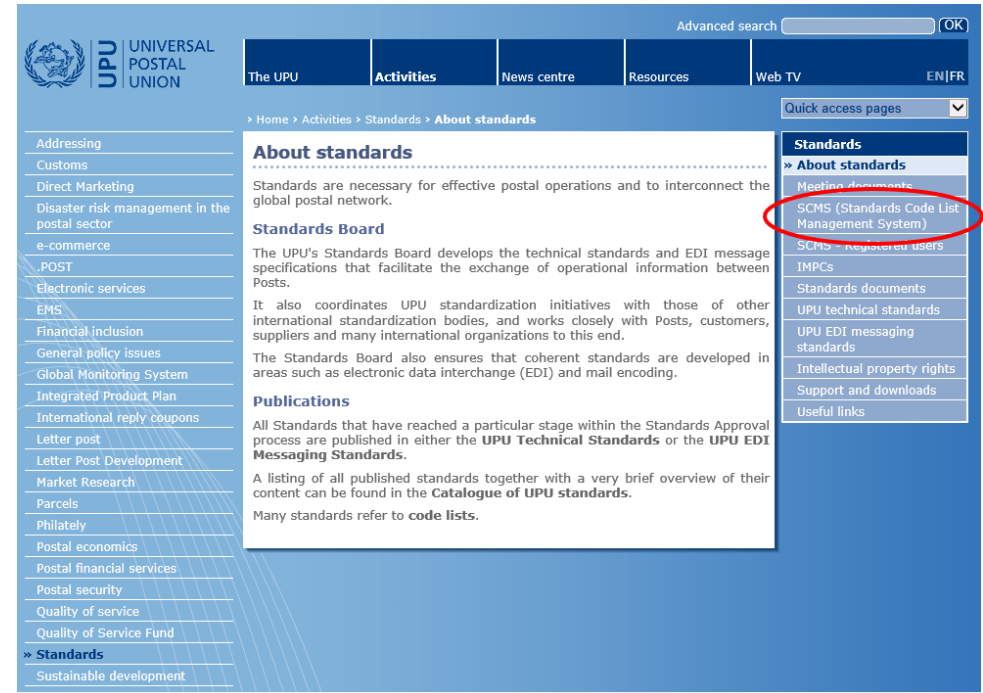

<span id="page-1-0"></span>*Figure 1 – Accès au système électronique de gestion des listes de codes concernant les normes*

<span id="page-1-1"></span><sup>2</sup> Si le format Excel ne se télécharge pas, veuillez essayer avec un autre navigateur Internet.

| $=$ $0r0$ standards $0r0$   |                                                                                      |                                        | control commercial distribution of the con- |  |
|-----------------------------|--------------------------------------------------------------------------------------|----------------------------------------|---------------------------------------------|--|
|                             |                                                                                      |                                        |                                             |  |
| <b>Standards code lists</b> |                                                                                      |                                        |                                             |  |
| Code List Number            | · Code List Name                                                                     | . Date the code list was last modified | $\bullet$                                   |  |
| 000                         | UPU Master code list                                                                 | 20180514                               |                                             |  |
| 100                         | Consignment event codes                                                              | 20151216                               |                                             |  |
| 101                         | Consignment status codes                                                             | 20080701                               |                                             |  |
| 102                         | Container identifier assignment agency codes                                         | 20080701                               |                                             |  |
| 103                         | Container event codes                                                                | 20050728                               |                                             |  |
| 105                         | EMSEVT V1 event codes                                                                | 20130307                               |                                             |  |
| 106                         | Event reason codes                                                                   | 20161206                               |                                             |  |
| 107                         | Handling class codes                                                                 | 20140305                               |                                             |  |
| 108                         | International Mail Processing Centre (IMPC) codes                                    | 20180514                               |                                             |  |
| 108a                        | IMPC codes - Closed offices                                                          |                                        |                                             |  |
| 108b                        | IMPC codes - Open offices                                                            |                                        |                                             |  |
| 109                         | S31 Issuer codes                                                                     | 20171220                               |                                             |  |
| 110                         | Item customer charging arranging codes                                               | 20161206                               |                                             |  |
| 111                         | Item customs retention codes                                                         | 20170606                               |                                             |  |
| 112                         | Item event reason codes                                                              | 20161206                               |                                             |  |
| 1128                        | Allowed combinations of item non-delivery action taken and item non-delivery reasons | 20120525                               |                                             |  |

<span id="page-2-0"></span>*Figure 2 – Page d'accueil du système électronique de gestion des listes de codes concernant les normes*

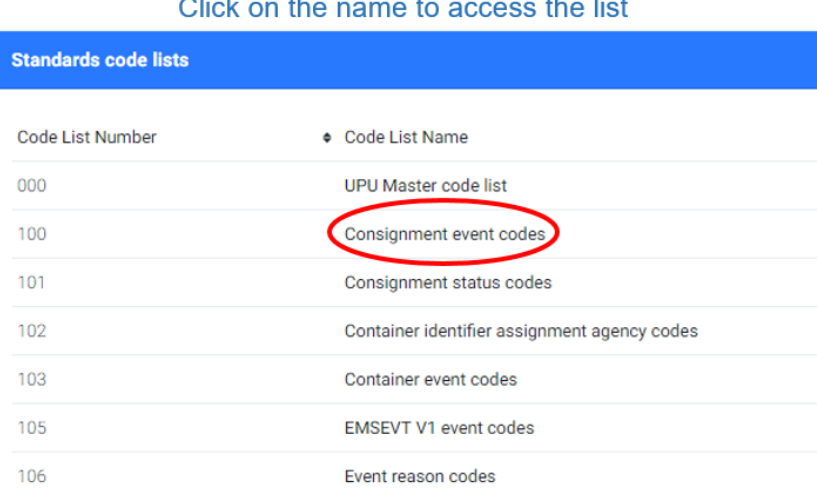

# *Figure 3 – Accès à une liste spécifique*

#### Click on the format to download the list

<span id="page-2-2"></span><span id="page-2-1"></span>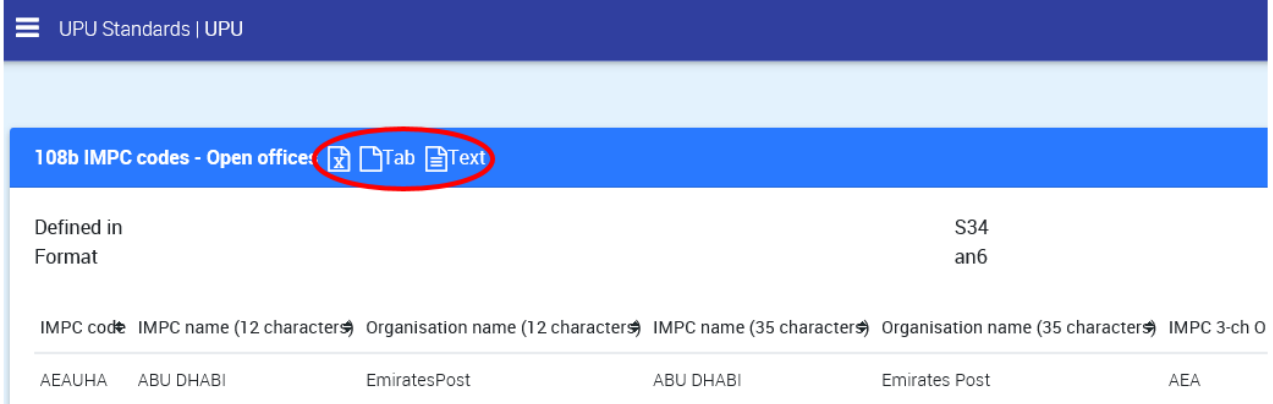

*Figure 4 – Listes téléchargeables*

3

# <span id="page-3-0"></span>*Exemple de fichier Excel*

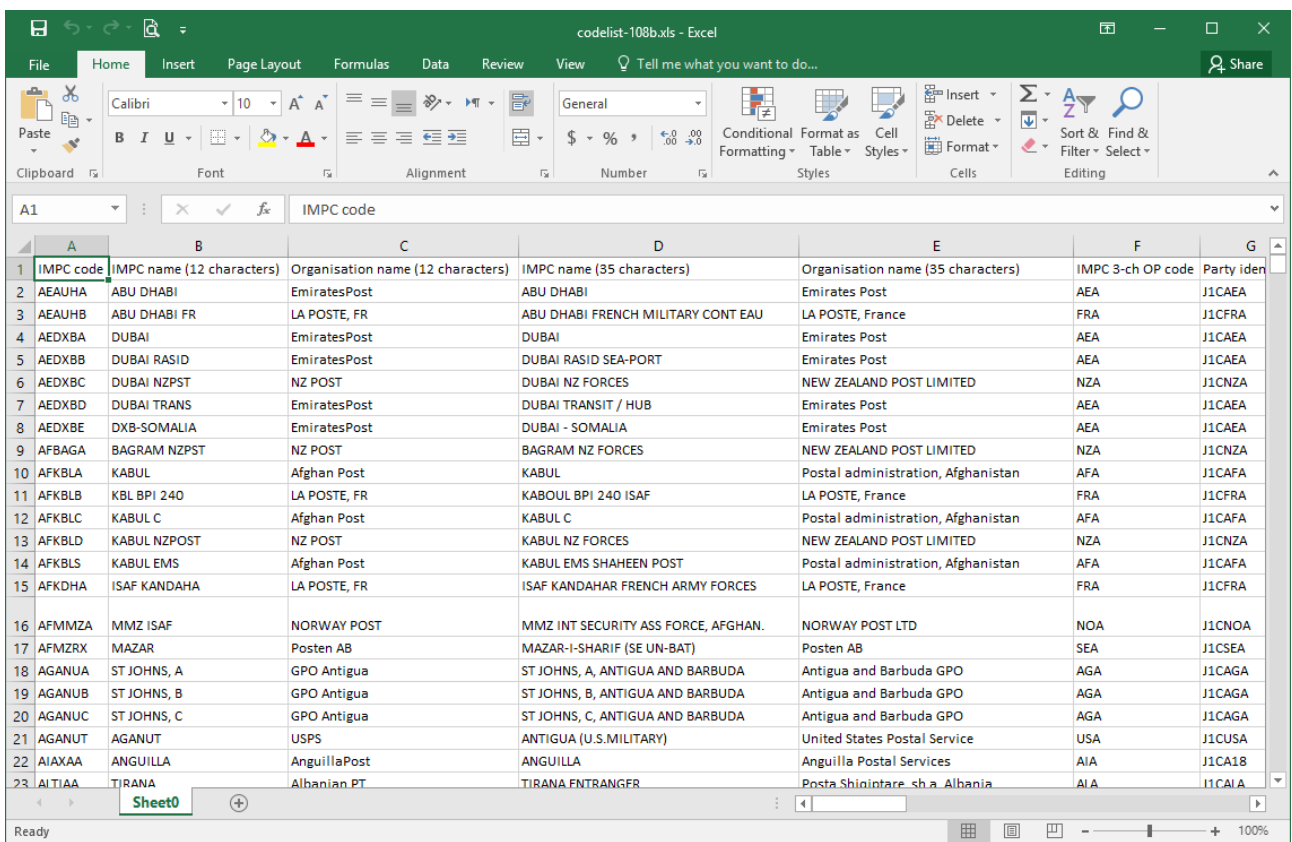

# <span id="page-3-1"></span>*Exemple de fichier Tab*

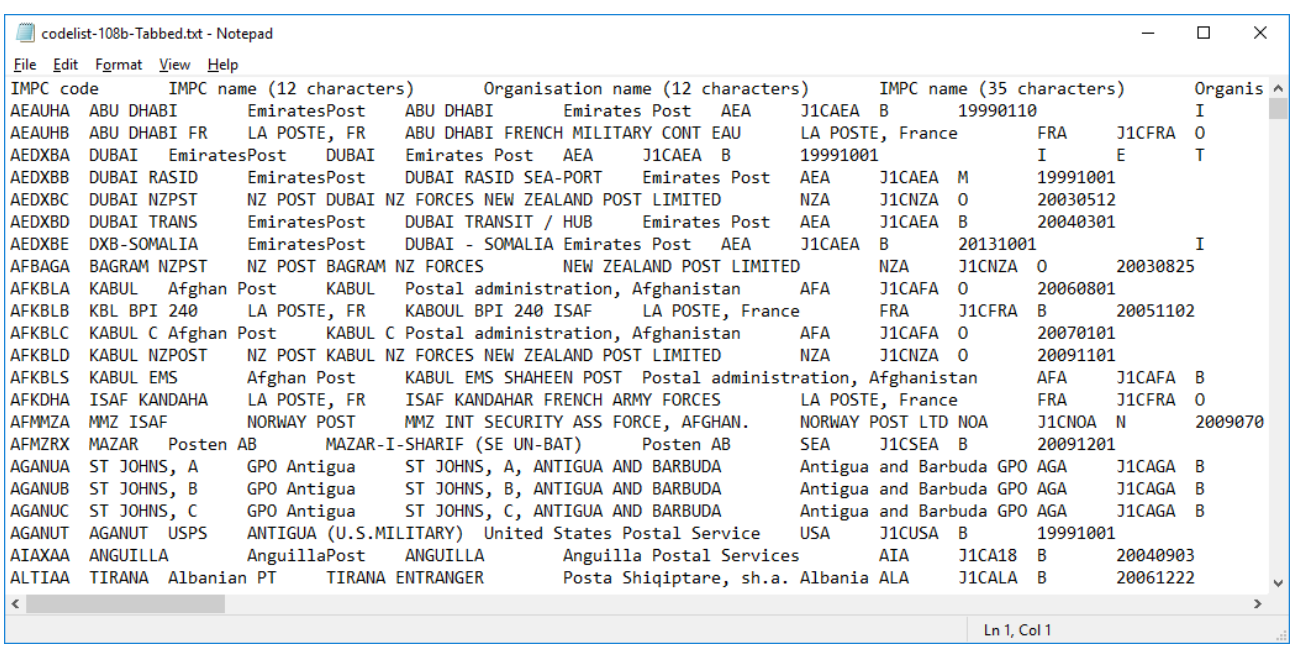

### <span id="page-4-0"></span>*Exemple de fichier Text*

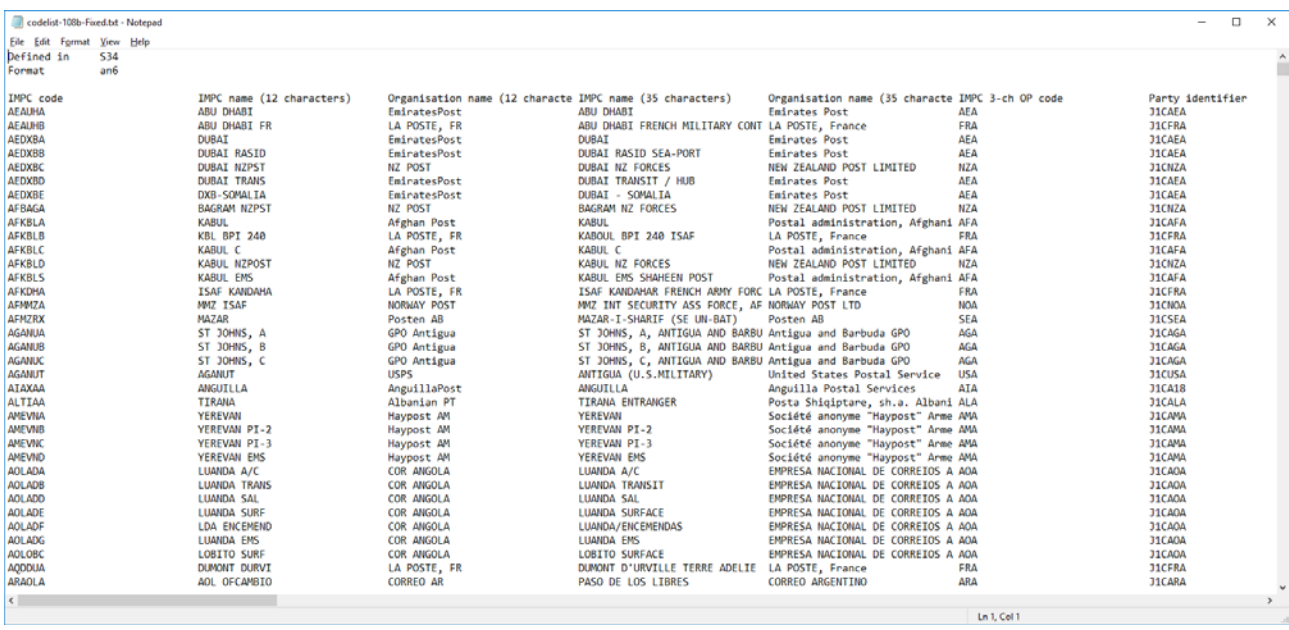